#### **GUIA DE PIKTOCHART**

Es una novedosa aplicación gratuita para crear con facilidad infografías de cualquier índole, aquí podemos combinar colores, cambiar cualquier tipo de fuentes, figuras, texto, agregar imágenes y agregar información que queremos presentar en la infografía.

Para poder realizar nuestra infografía en línea, debemos logearnos en el sitio web. A continuación los pasos :

### PASO<sub>1</sub>

Ingresa a https://magic.piktochart.com y haz clic en "CREATE FOR FREE".

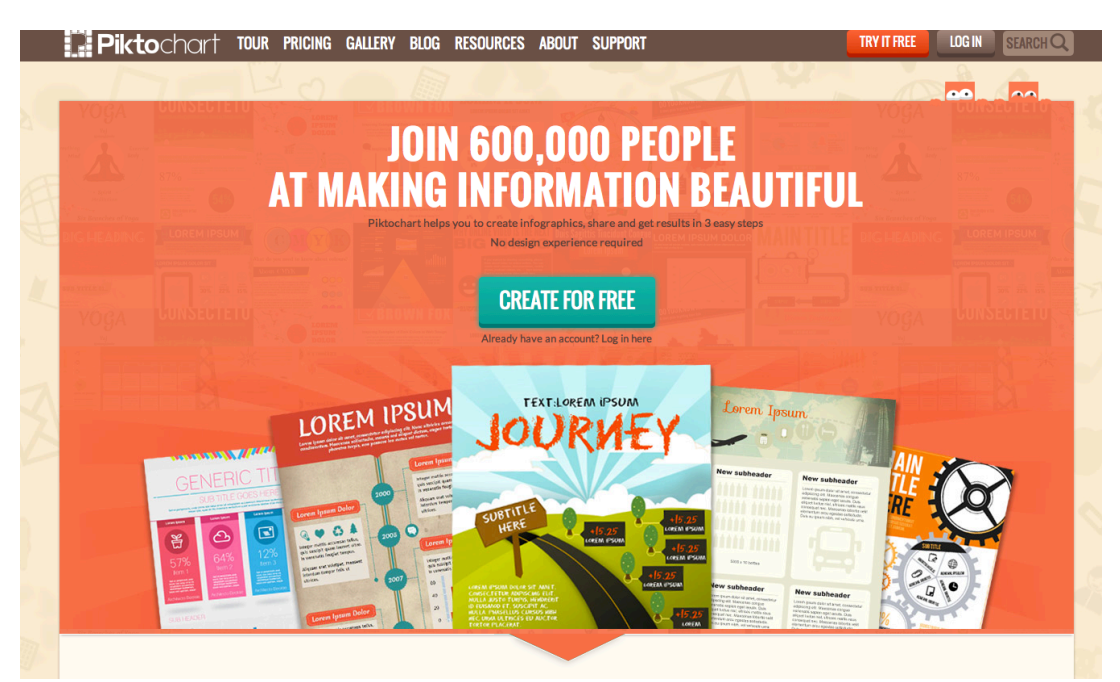

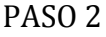

Ingresa tu nombre de usuario, correo y contraseña.

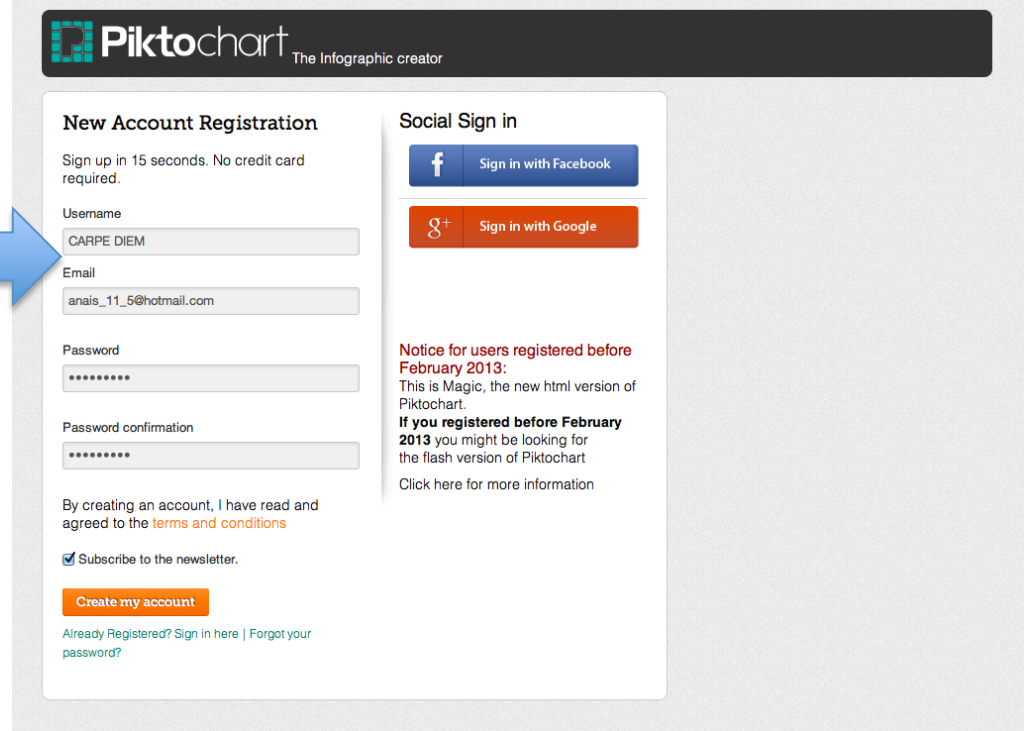

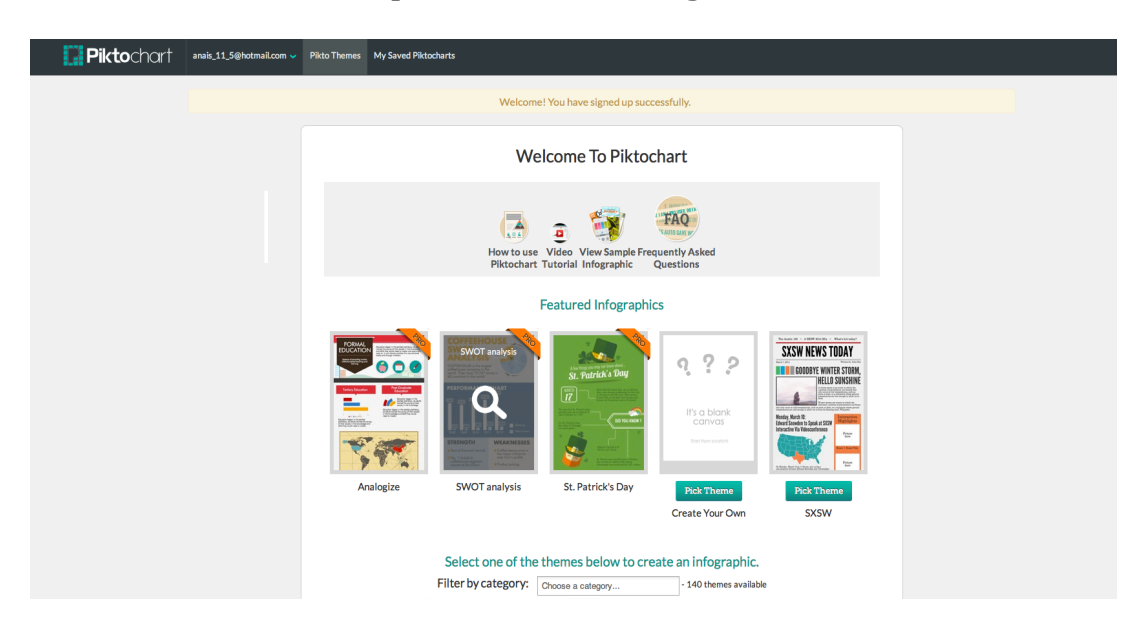

## **DATO**: Ahora estas listo para realizar tu infografía.

### **PASO 3**

Elige tu tema. Después de iniciar sesión, se abrió una pagina de temas. Para poder elegir uno, haga clic en "Elegir Tema" / "Pick Theme" , que se encuentra en la parte inferior de cualquier tema en elección. En este caso, elegiremos el tema "Página en blanco".

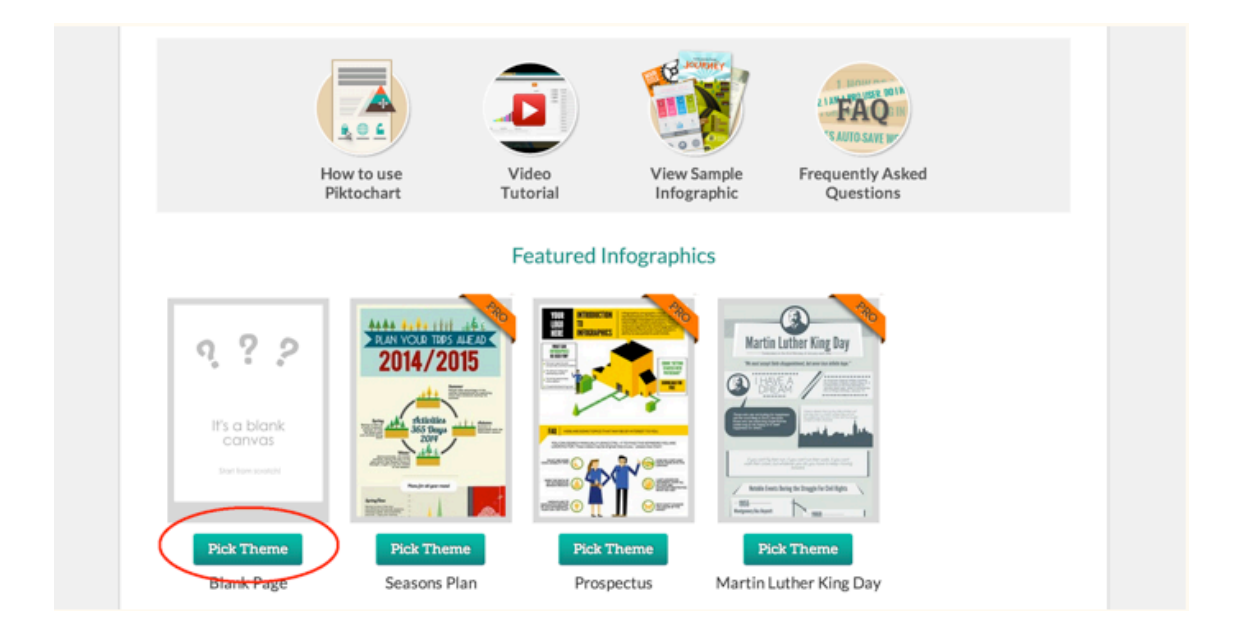

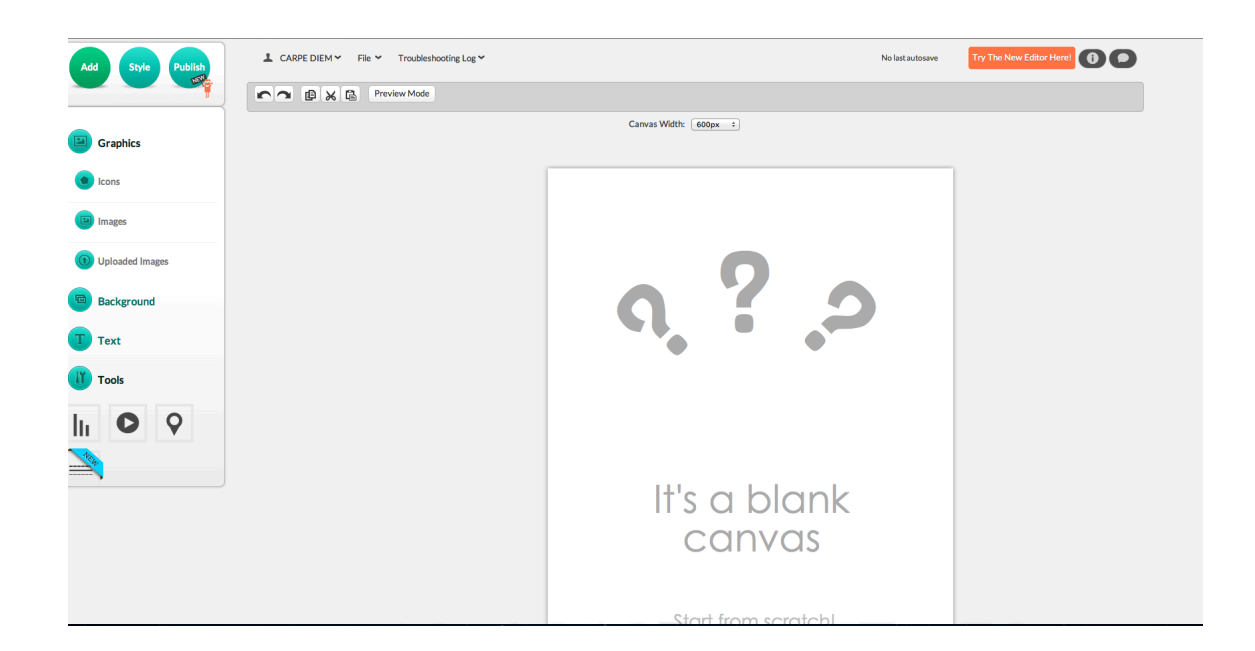

## **PASO 4**

Elige tu imagen de portada y el fondo de tu infografía. Para ello, deberás hacer clic en "Graphics" y subir tus fotografías.

Para el fondo, haz clic en "Background" y elige el que más te guste.

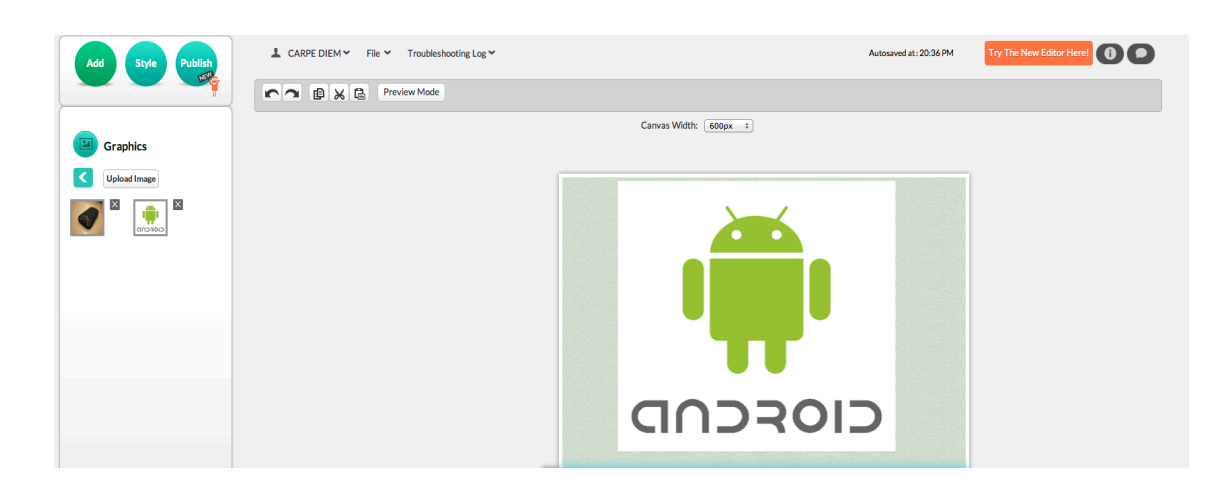

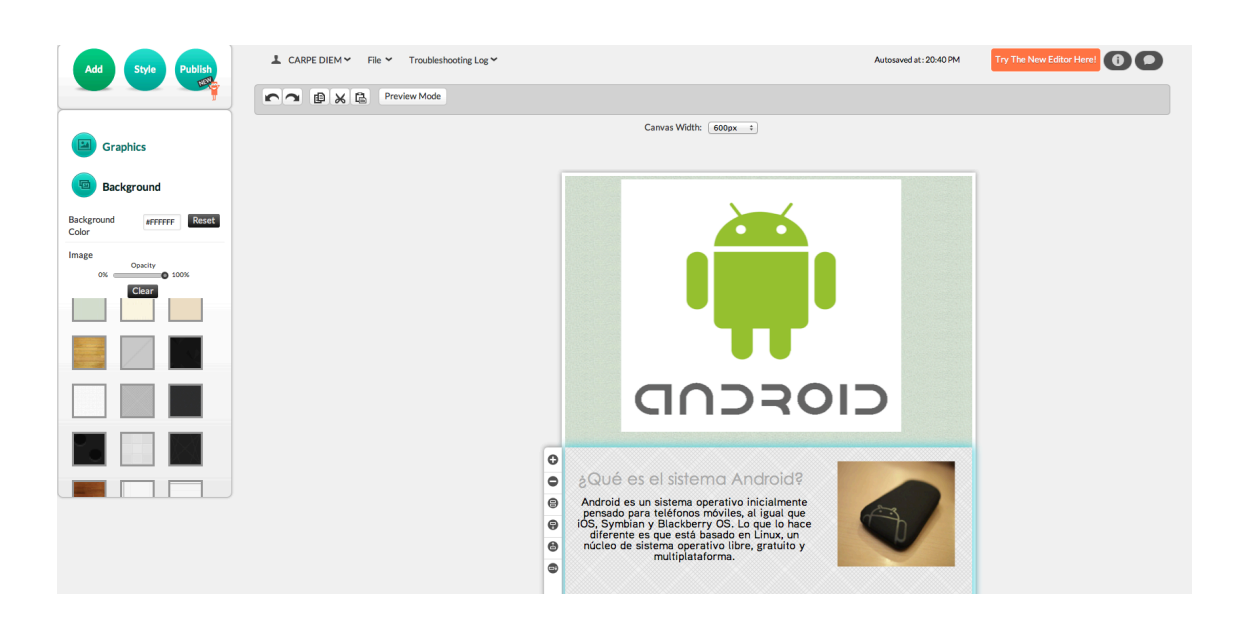

# **PASO 5**

Ingresa tu texto o información y agrégale unas cuantas imágenes que acompañen tu ilustración. Hacer clic en "Text" y elige la fuente y el color que desees.

- 1-.Haga clic en 'Text'
- 2-.Haga clic y arrastre 'Subtítulo' para agregar nuevo subtítulo, o "Cuerpo de texto"
- 3-.para añadir un nuevo texto del cuerpo
- 4-.Haga doble clic en el texto para editar el contenido
- 5-.Haga clic en el botón 'color' para cambiar el color del texto

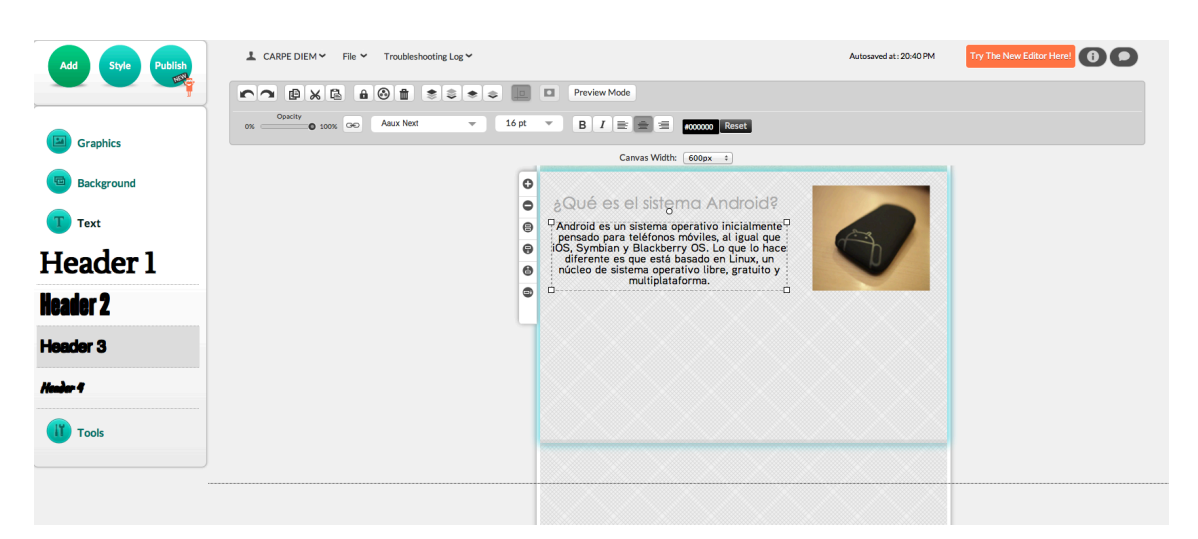

#### **PASO 6**

Has clic en "Publish" y guarda en imagen JPG, PNG o simplemente compártela en tu red social favorita.

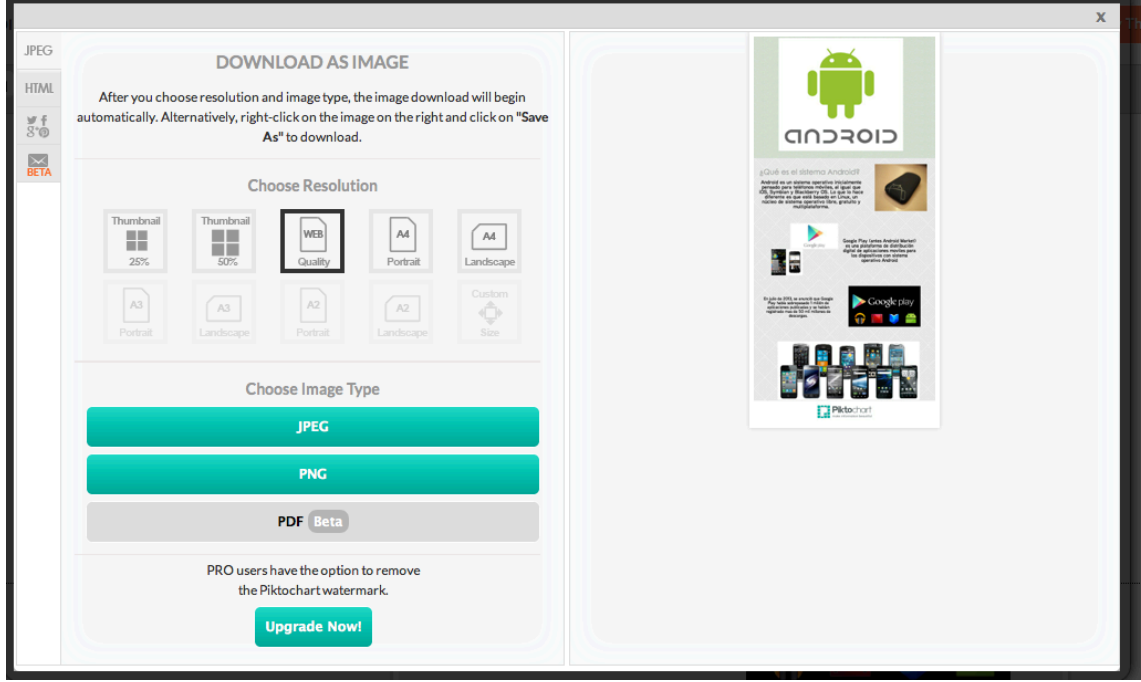